## **Group provider**

The Group Provider tab allows you to configure the group providers if you want to use group synchronization with other systems.

Like in the [Source Configurations](https://support.celonis.de/display/CPM46/Source+Configurations), you can choose between a database table and a LDAP system as source for the synchronization process.

## **Overview**

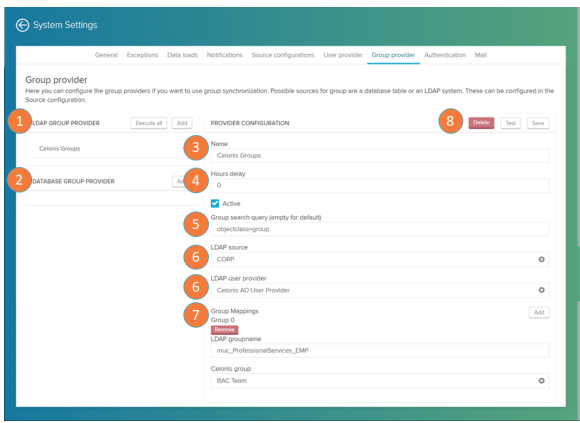

Here you can configure the LDAP or database sources that define the user synchronization.

- 1. LDAP sources: list of connected LDAP sources. LDAP sources are used to manage user and group permissions. Click on 'Execute all' to synchronize your users and on 'Add' to add a new source.
- 2. Database sources: list of connected database sources.
- 3. Name: define your source name.
- 4. Hours delay: delay between synchronization attempts. Mark the 'Active' box to activate automatic synchronizations.
- 5. LDAP source: defines the LDAP source from the list defined in the [Source Configurations](https://support.celonis.de/display/CPM46/Source+Configurations).
- 6. LDAP user provider: defines the LDAP user provider from the list defined in the [User Provider.](https://support.celonis.de/display/CPM46/User+Provider)
- 7. Group mappings: define a mapping between the groups in the LDAP/Database source and the Celonis groups.
- 8. Config buttons: after you are done, click on 'Save' to save your source. The 'Test' button will evaluate the connection status.